<span id="page-0-1"></span>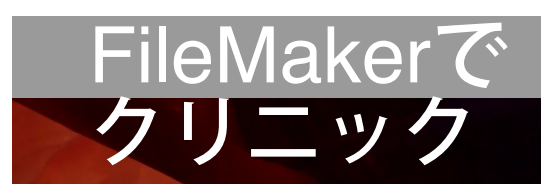

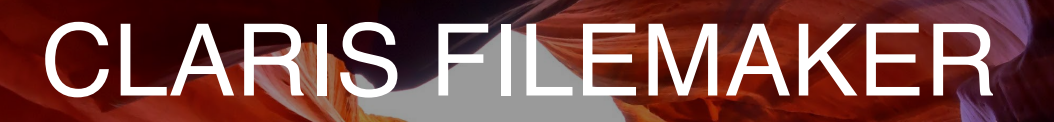

 $\boxtimes$ 

小児科領域のクラウドサービスと、医療DXのための電子カルテの部品のホ ームページ

ファイルは「1ファイル構成」で、レイアウトはチーム医療を意識して「iPhoneサイズ」にしました。

- [<テーブル設定](#page-0-0)[>](#page-0-0)
- [<フィールド設定](#page-1-0)[>](#page-1-0)
- [<リレーション設定>](#page-1-1)
- <span id="page-0-0"></span>• [<スクリプト設定>](#page-2-0)

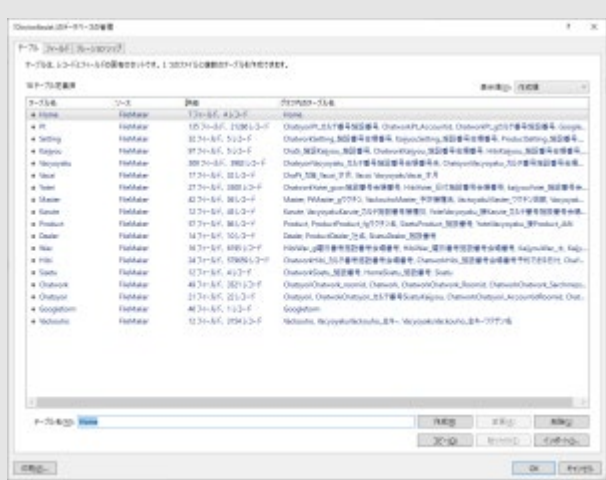

<テーブル設定>

リレーションやスクリプトでテーブルが区別しやすいようにアルファベットで、最初の**1**文字のみ大文字で表 現しました。

\_

**Home**\_最初の画面を構成 **Pt**\_接種者の情報 **Setting\_施設の情報 例 ; xxxクリニック** 

## Claris FileMaker ¦ FileMakerでクリニック

**Kaijyou**\_会場の情報\_名前、メールなど情報や予約枠の設定 例 小児科や内科あるいは第一ブース **Vacyoyaku**\_予約レコード **Vacai**\_月齢年令ごとに実施するワクチンのデータ **Yotei**\_カレンダー **Master**\_5才までにするワクチンそれぞれの接種の順番 **Karute**\_簡易カルテ **Product**\_一般名ワクチンとそれぞれ複数ある商品のデータ **Dealer**\_ワクチンの卸業者 **Wac**\_曜日の枠 **Hibi**\_その日付の時間枠 **Sisetu**\_施設の画面 **Chatwork**\_Chatworkとやり取りするこちら側のフィールド **Chatsyori**\_Chatworkとのやり取りするデータ **Googleform**\_Google Formとやり取りするデータ **Vackouho**\_自動でワクチンを選択する時に使用

<span id="page-1-0"></span>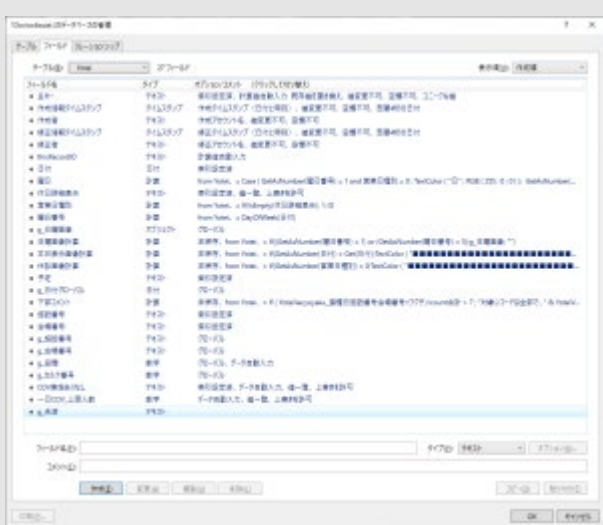

<フィールド設定>

なるべく分かりやすい日本語のフィールド名を使っています。グローバルフィールドはわかりやすいように最 初に「**g**」を付けました。

<span id="page-1-1"></span>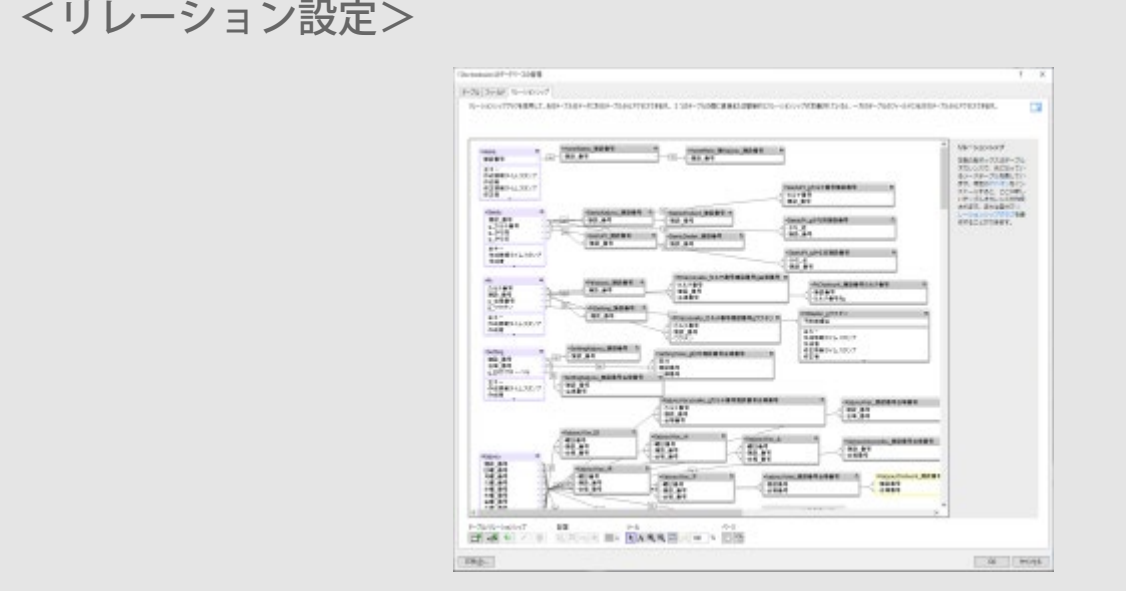

**FileMaker**は、内部でリレーションを組む時も、**WebDirect**でも**API**を利用する際もレイアウトを基準に考え られています。それが考えられるようにしました。レイアウトのあるテーブル名+行先のテーブル名+「**\_**」 +つなぐフィールドが分かる名前

例えば、「PtVacyoyaku\_カルテ番号施設番号g会場番号」は、Ptテーブル+Vacyoyakuテーブル+\_+3つのフィ ールドで実際は図のようになっています。

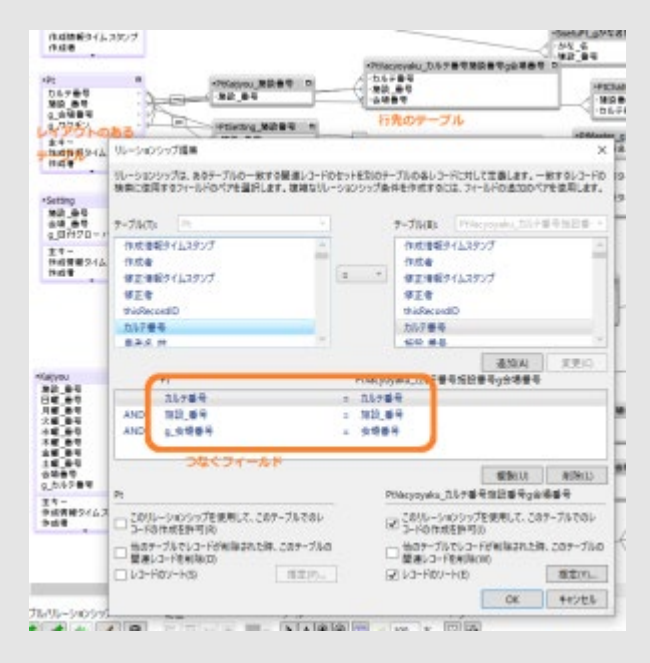

## <スクリプト設定>

## <span id="page-2-0"></span>最初に出発するテーブル名を付け日本語で表現しています。

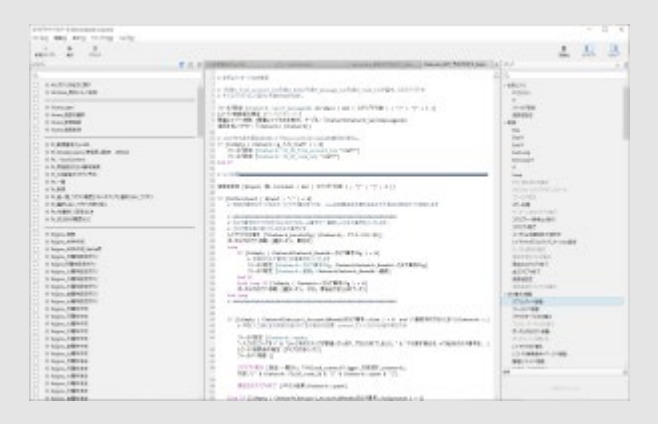

© 2023年 FileMakerでクリニック. Built using WordPress and [OnePage Express Theme](https://onepageexpress.com/).